# Průvodce rychlým startem DC170

\*Pro pokyny k instalaci postupujte podle **2. Instalace a připojení** na zadní straně.

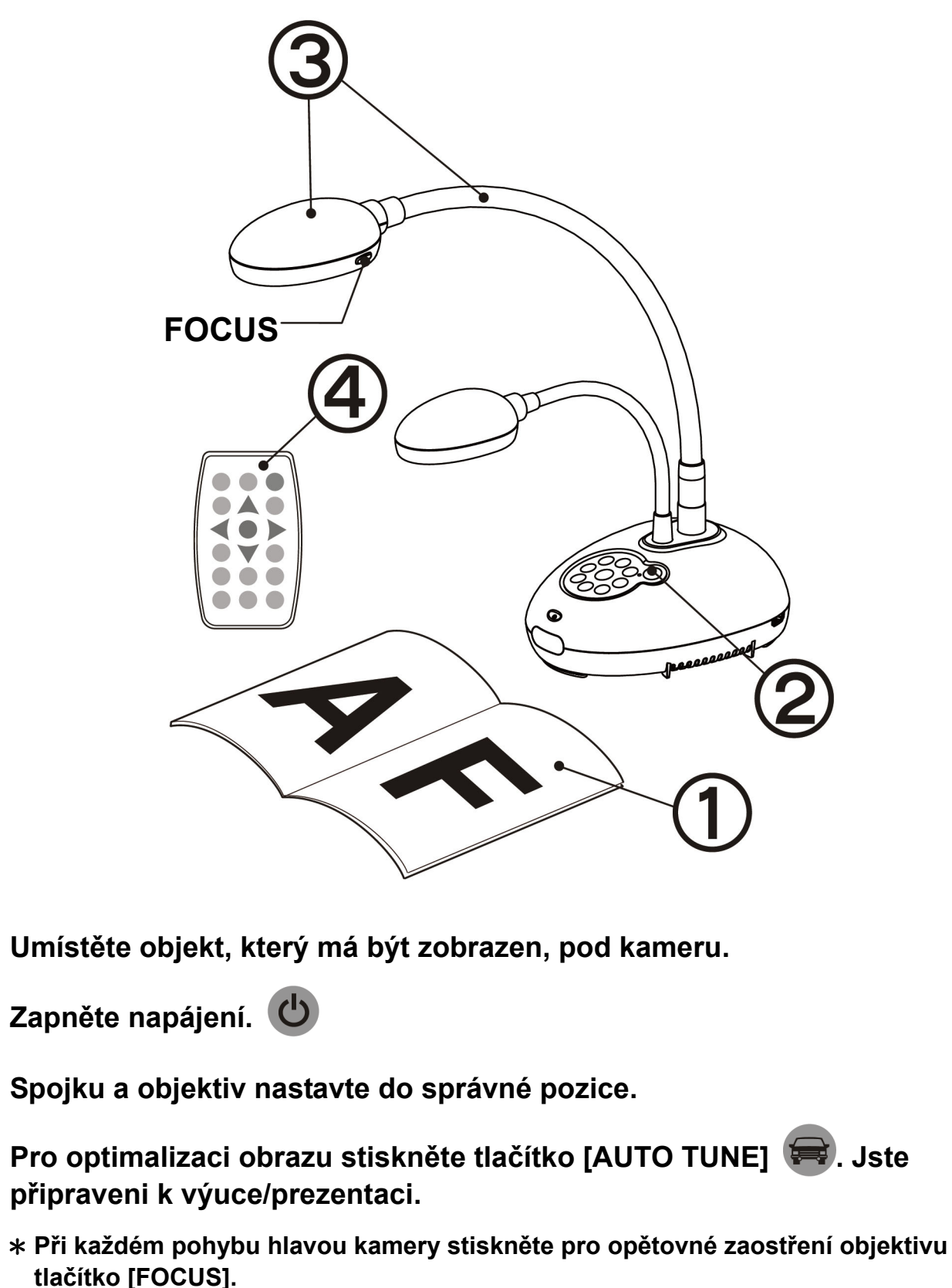

# Důležité

**Svoji záruku aktivujte na www.MyLumens.com.tw/reg**

**Pro stažení nejnovější verze vícejazyčného návodu k použití a průvodce rychlým startem navštivte naši webovou stránku www.MyLumens.com.tw/goto.htm.**

## Stav uživatele

### 1. Začínáme

 $\left( 4\right)$ 

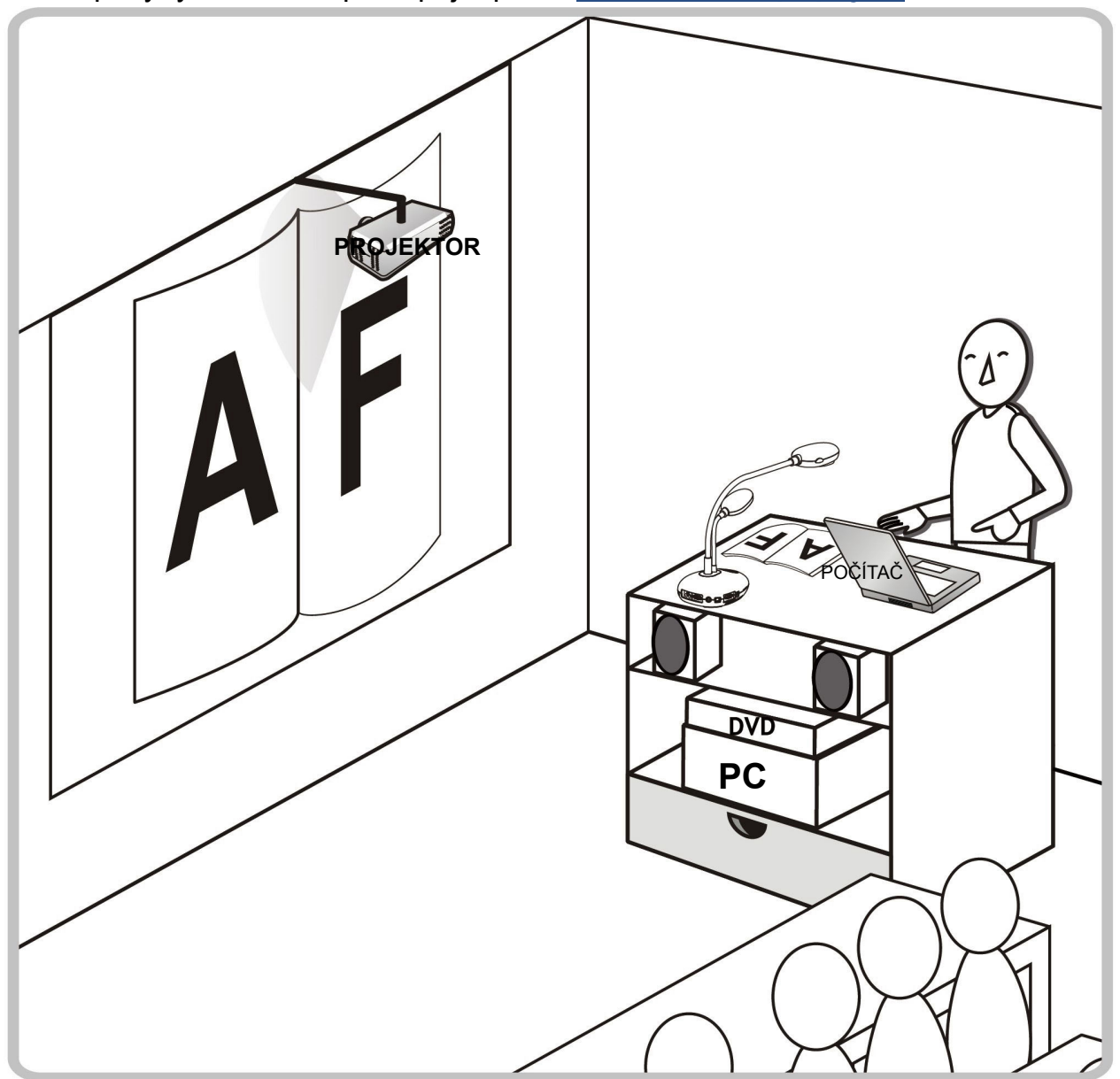

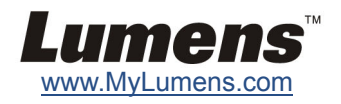

**Zapojení k projektoru nebo monitoru Zapojení k počítači a použití softwaru Lumens** 

### **Souběžné zapojení počítače, projektoru nebo**

\* Pro přepnutí zdroje snímku stiskněte tlačítko [SOURCE].

### 2. Instalace a připojení

### **Připojte se k interaktivní tabuli (IWB) Zapojení k HDTV Zapojení k počítači přes RS232**

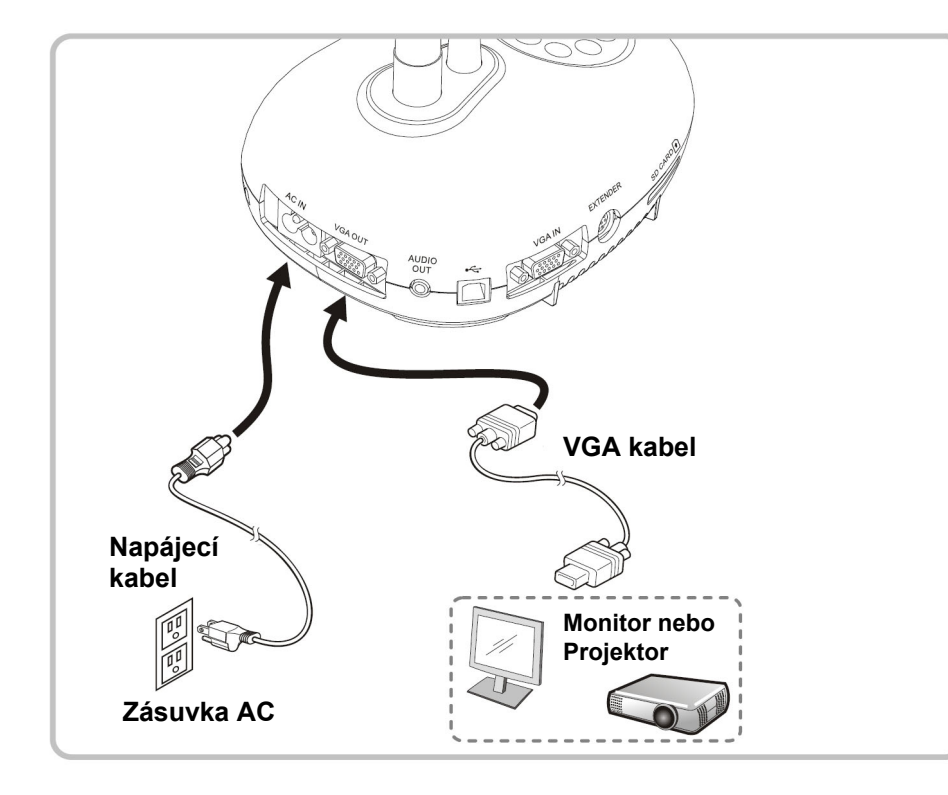

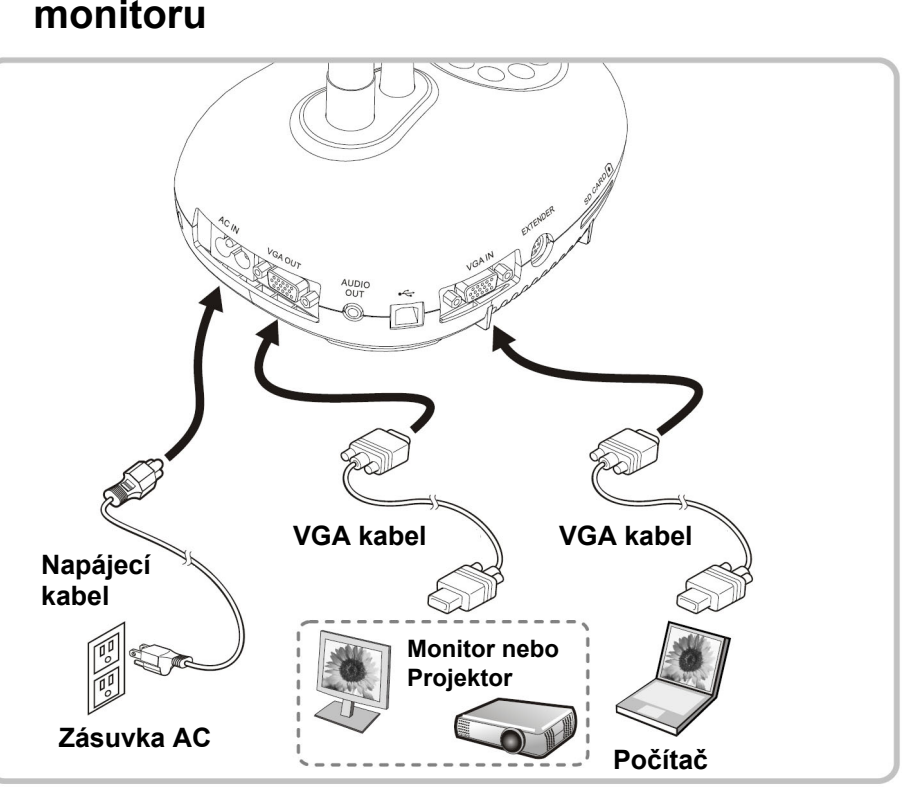

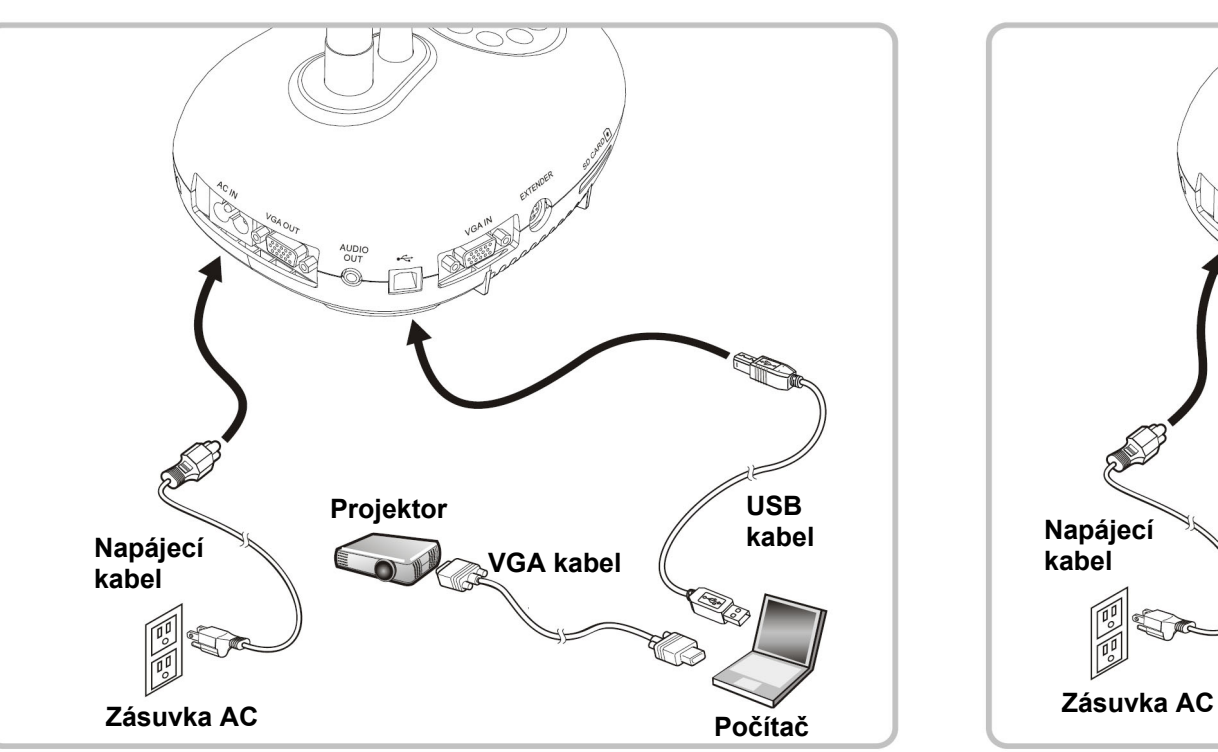

\* Ovladač a software lze stáhnout z webové stránky Lumens.

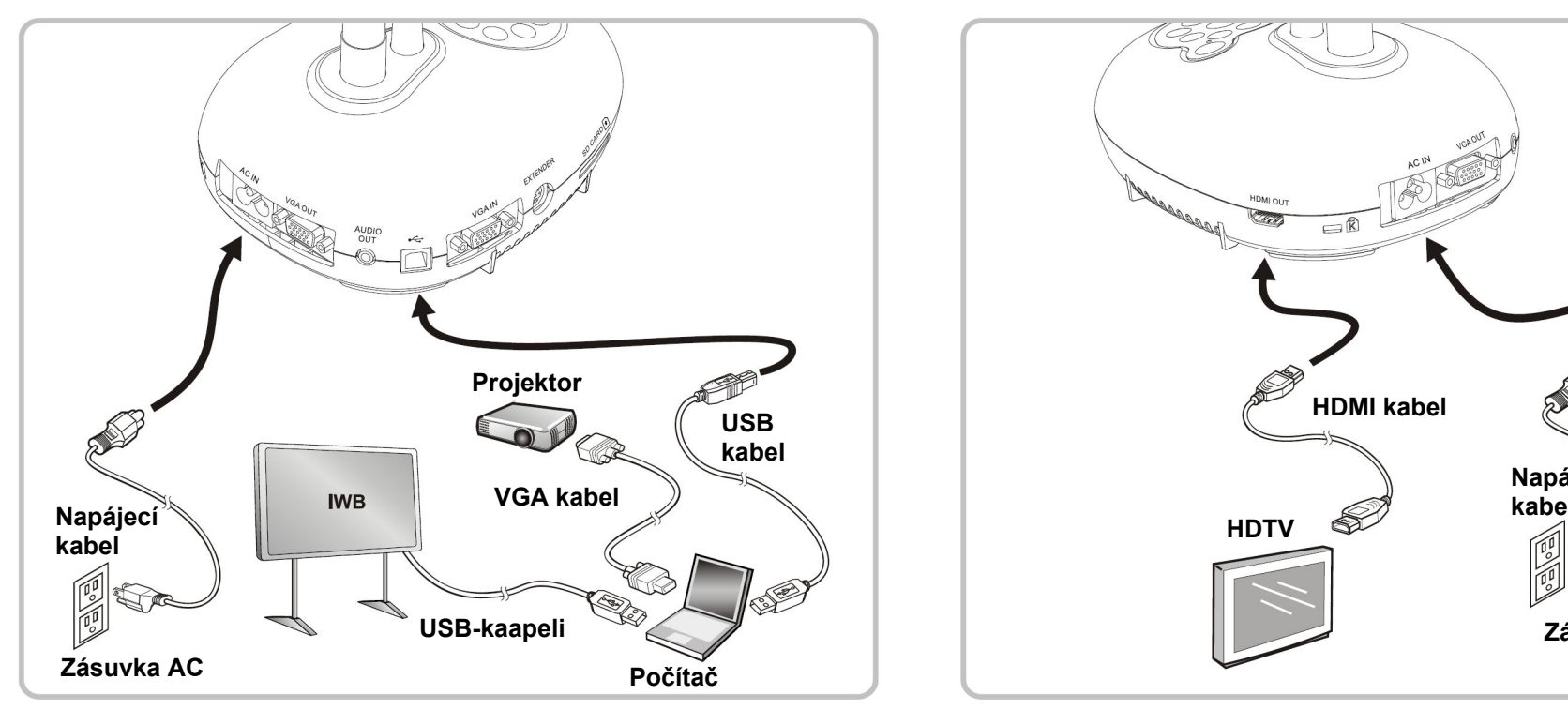

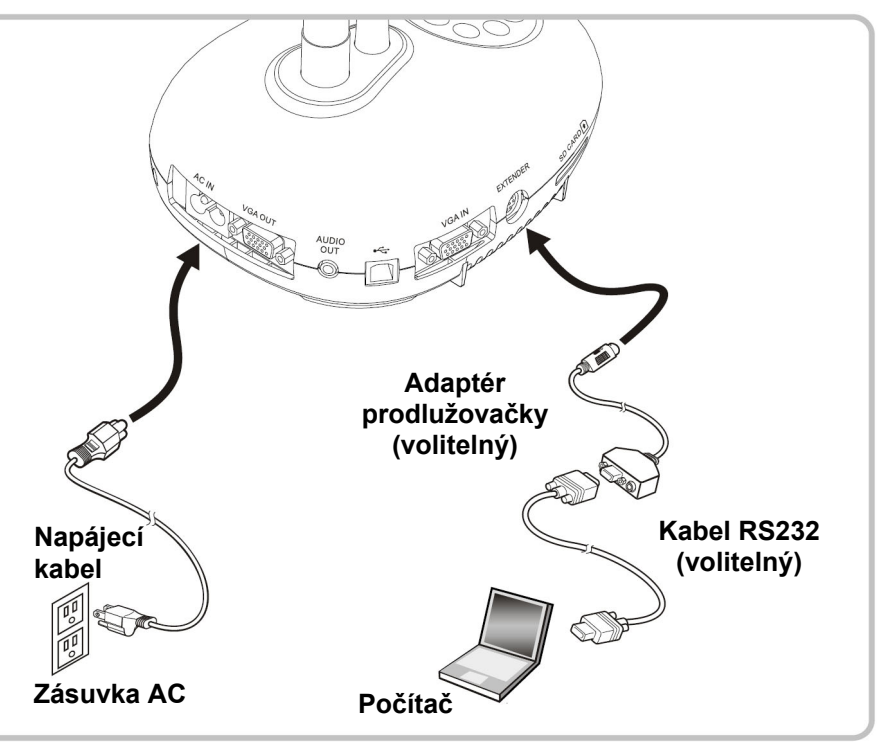

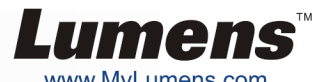

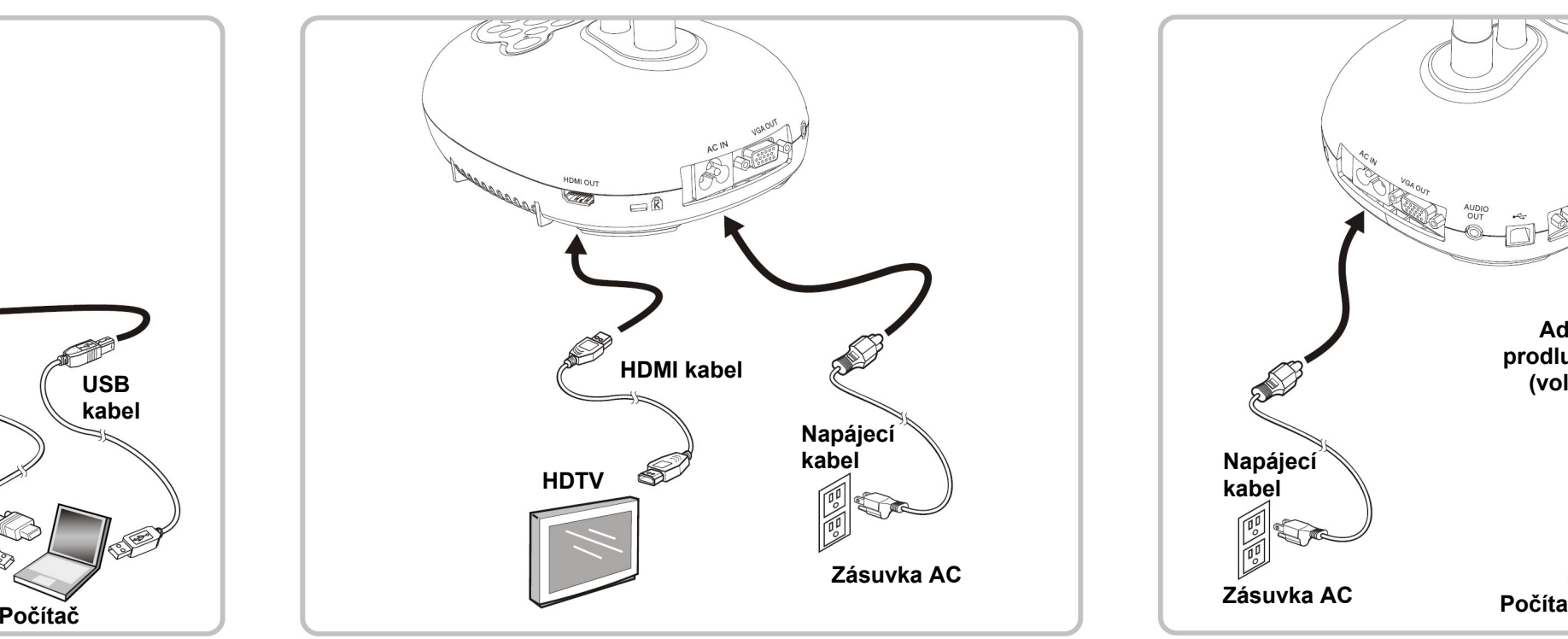